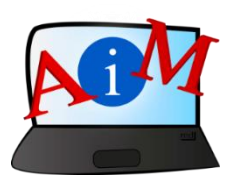

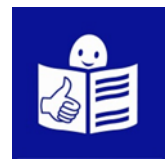

# Podstawy obsługi komputera i ICT

# Pulpit:

przenoszenie plików, tworzenie i usuwanie folderów

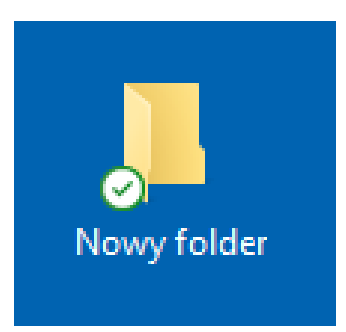

#### **Wprowadzenie**

Broszura, którą czytasz jest serią części broszur.

Mają one na celu pomoc i naukę w korzystaniu z komputera i internetu.

Broszury napisane są przy użyciu łatwego do odczytania języka.

Każda z nich dotyczy innego tematu.

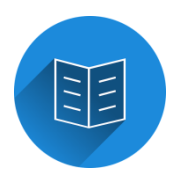

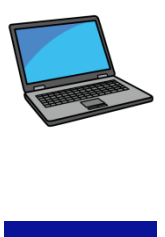

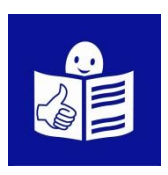

### **Tematy serii broszur:**

1. Włączanie, wyłączanie i uruchamianie ponowne komputera. Mysz i klawiatura.

2. Pulpit – przenoszenie plików, tworzenie i usuwanie folderów.

3. Funkcje ułatwień dostępu - skróty klawiaturowe.

4. Pamięć USB.

- 5. Microsoft Word.
- 6. Edytor Wideo.
- 7. Bezpieczeństwo cyfrowe.

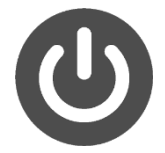

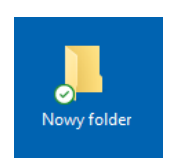

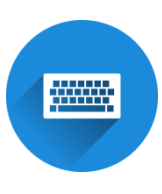

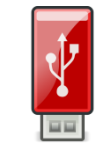

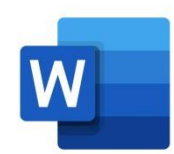

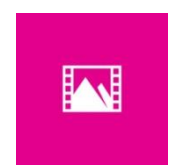

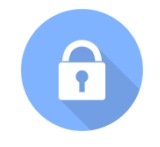

8. Google Chrome

9. Mapy Google

10. YouTube

11. Gmail

12. Facebook i Messenger

13. Pixlr X

14. Curriculum Vitae Europass

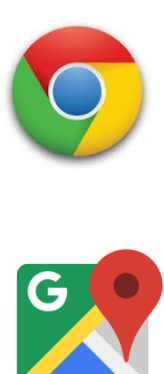

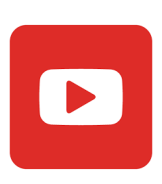

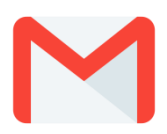

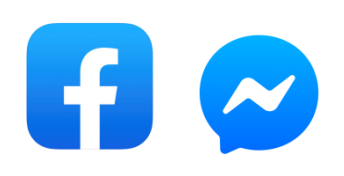

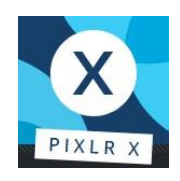

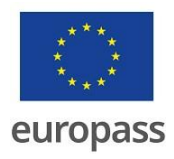

**Seria broszur napisana została przez ekspertów z 7 organizacji.**

**Te organizacje to:**

Associazione Uniamoci Onlus z Włoch.

Asociacija "Aktyvus Jaunimas" z Litwy.

Centro Social e Paroquial Santos Martires z Portugalii.

Tallinna Tugikeskus JUKS z Estonii.

IES El Greco z Hiszpanii.

Towarzystwo Wspierania Inicjatyw

Społecznych Alpi z Polski.

Università Degli Studi Di Catania z Włoch.

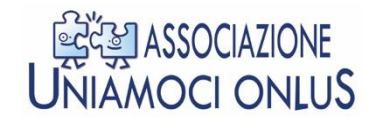

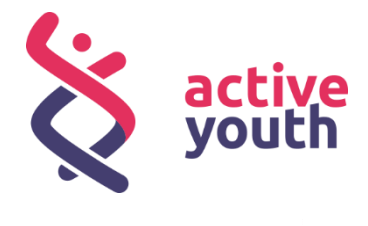

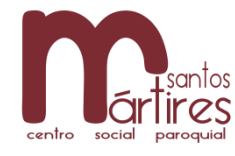

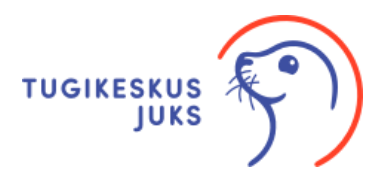

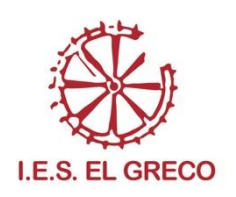

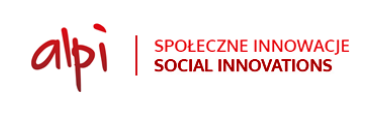

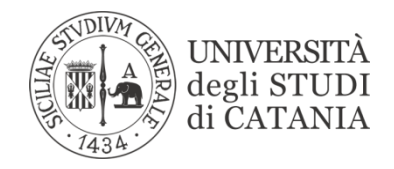

Więcej informacji na temat projektu można znaleźć na tej stronie internetowej:

<https://accessibleinformationmaterial.blogspot.com/>

Seria książek powstała w wyniku programu

Erasmus+.

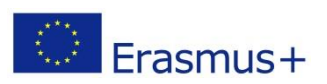

Projekt w ramach Erasmus+ nosi tytuł:

Accessible Information Material.

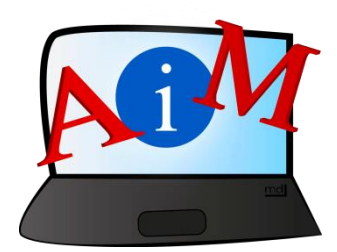

## SŁOWNICTWO:

**Erasmus+** jest to program Unii Europejskiej,

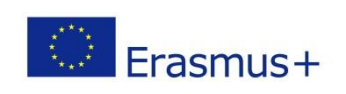

który finansuje różne projekty.

**Pulpit: przenoszenie plików, tworzenie i usuwanie folderów. Wprowadzenie:**

Pulpit, to pierwsze co widzisz po uruchomieniu komputera.

Na Pulpicie znajduje się tapeta, ikony i pasek narzędzi.

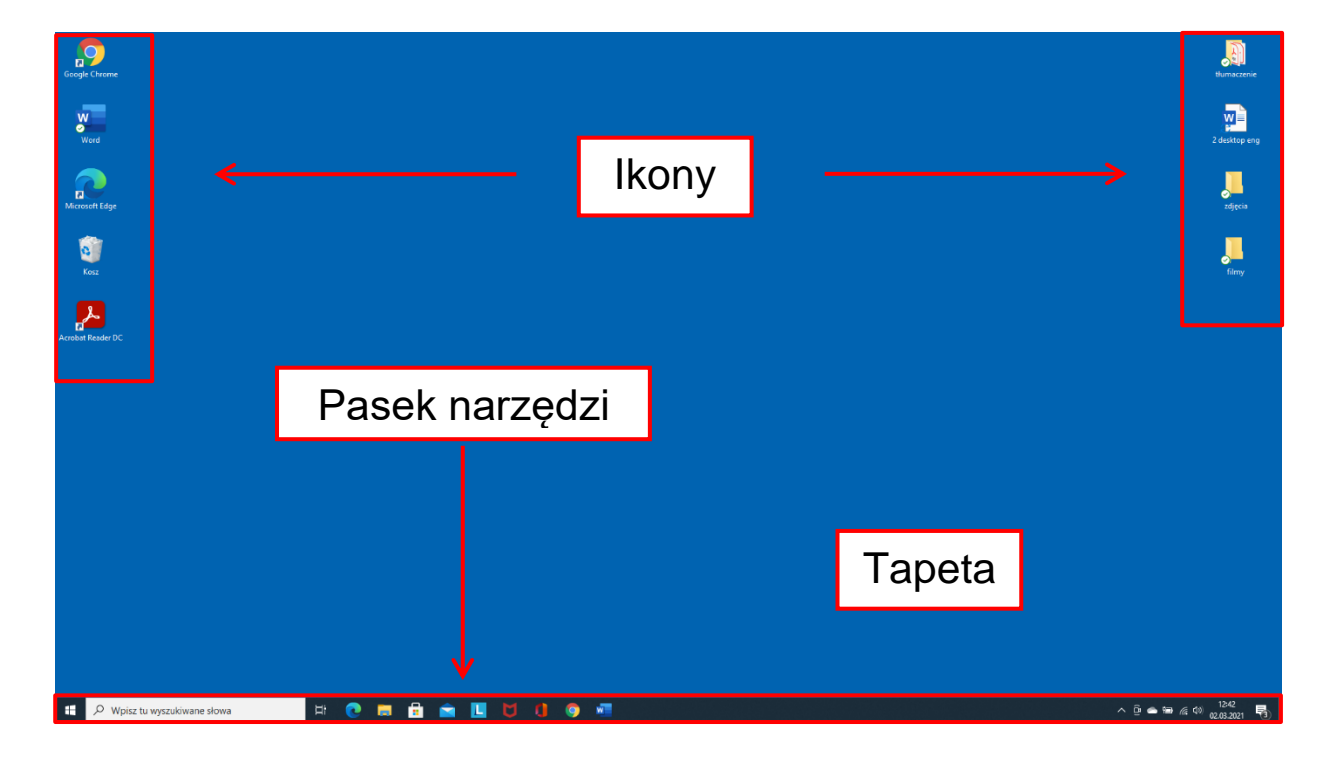

## **Co to jest Folder?**

**Folder** to miejsce do organizowania plików na komputerze. Pliki mogą być dokumentami, zdjęciami lub muzyką.

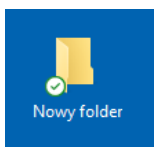

Folder to miejsce, w którym możemy umieścić wiele plików w grupach. Na przykład możemy utworzyć folder do przechowywania zdjęć i inny folder do przechowywania muzyki.

## **Przykłady folderów:**

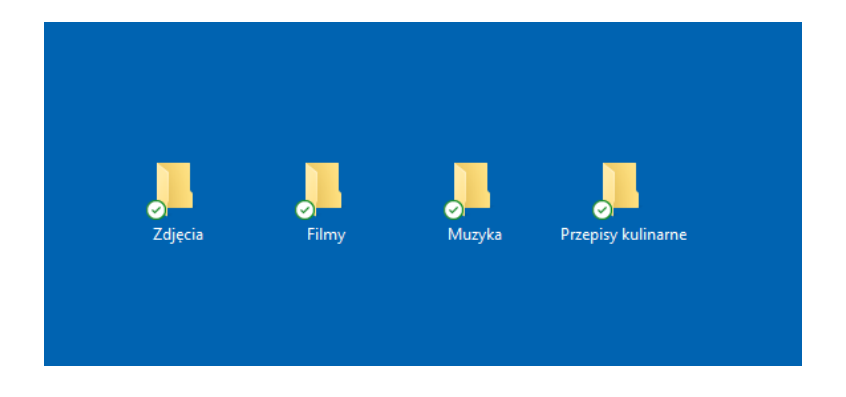

## **Jak tworzyć foldery**

1. Ustaw myszkę w wolnej przestrzeni na pulpicie.

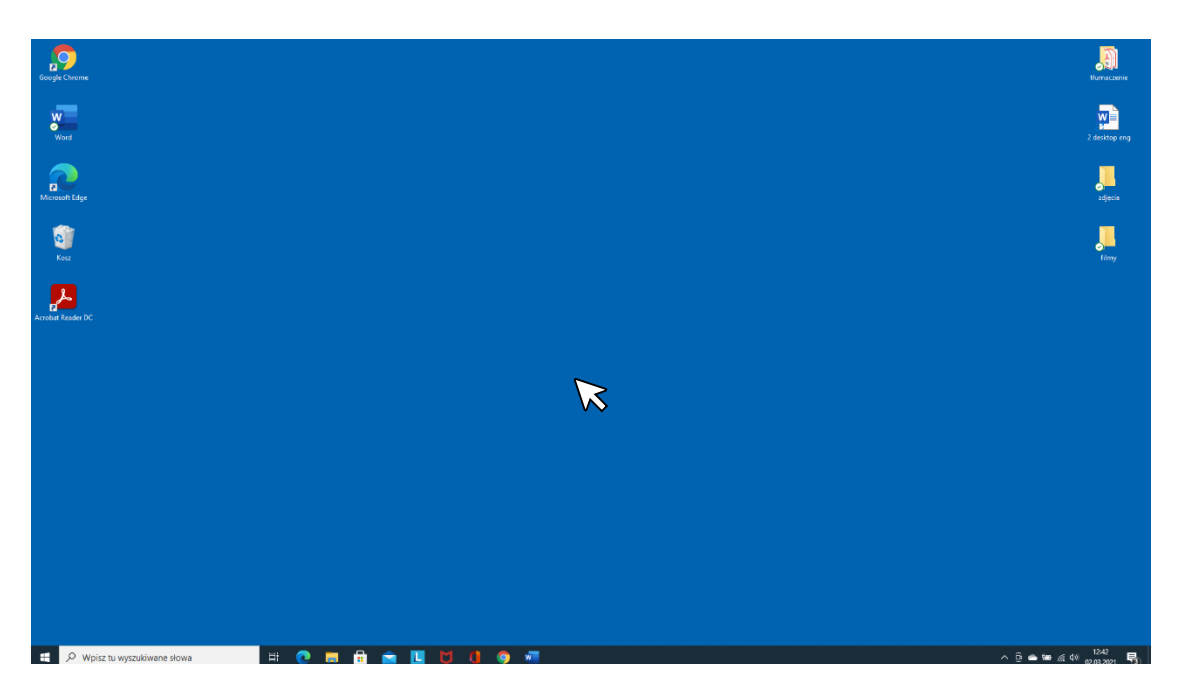

2. Kliknij prawy przycik myszy.

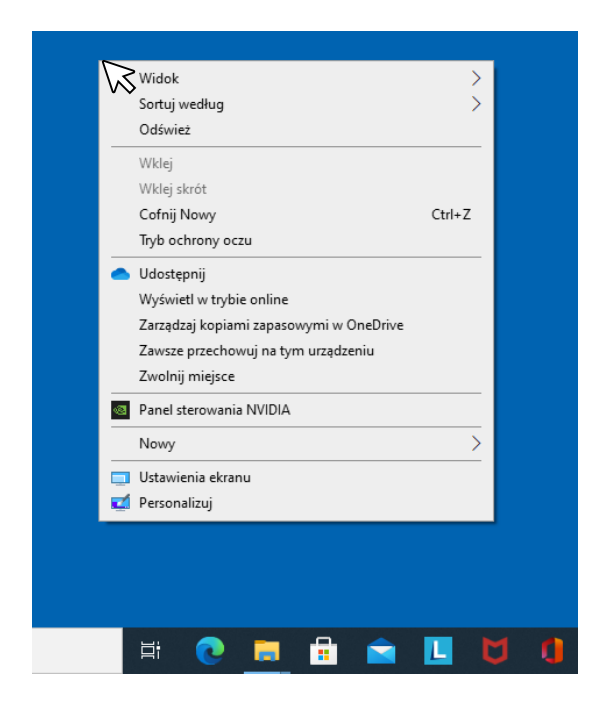

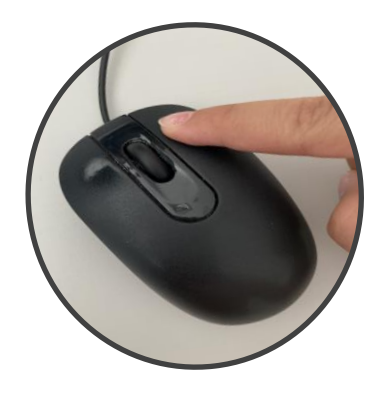

3. Kliknij **Nowy** lewym przyciskiem myszy.

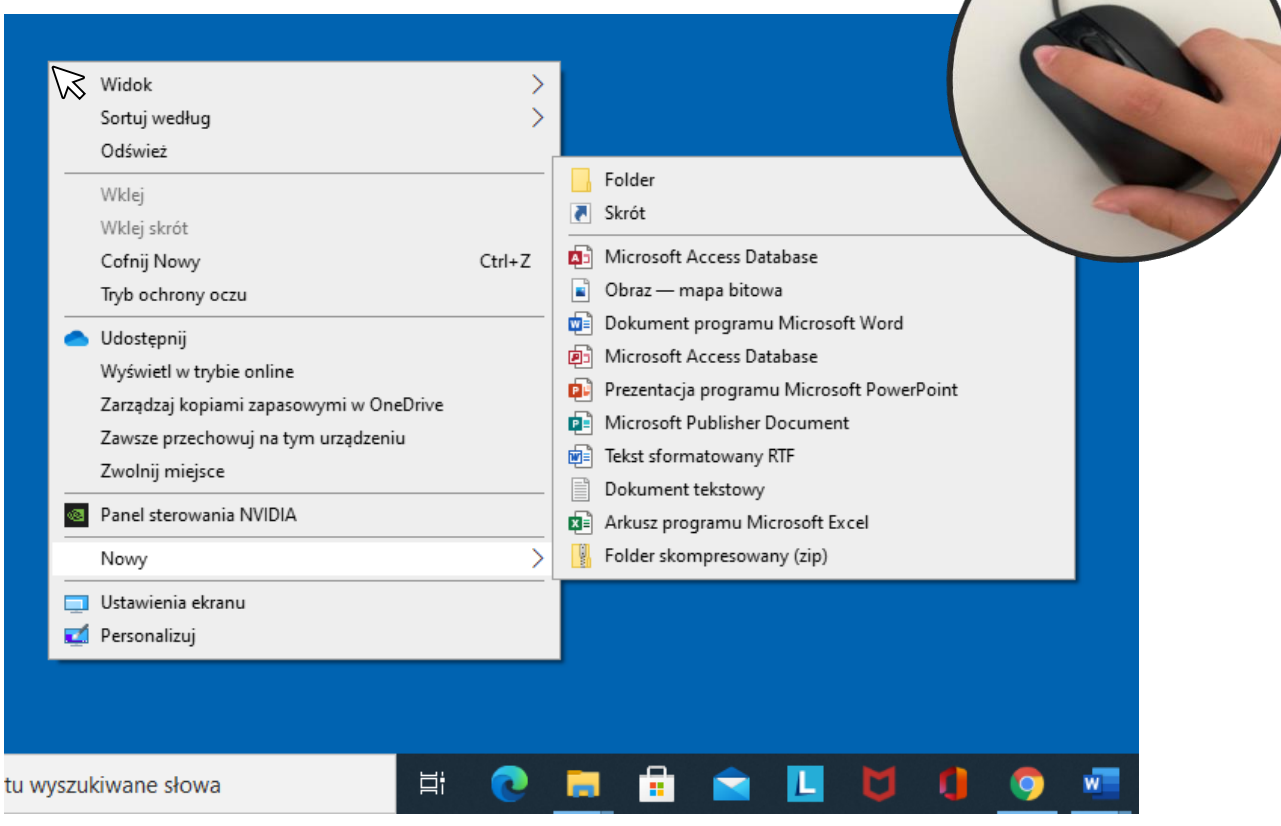

## 4. Przesuń mysz w prawo i kliknij lewym przyciskiem na **Folder**.

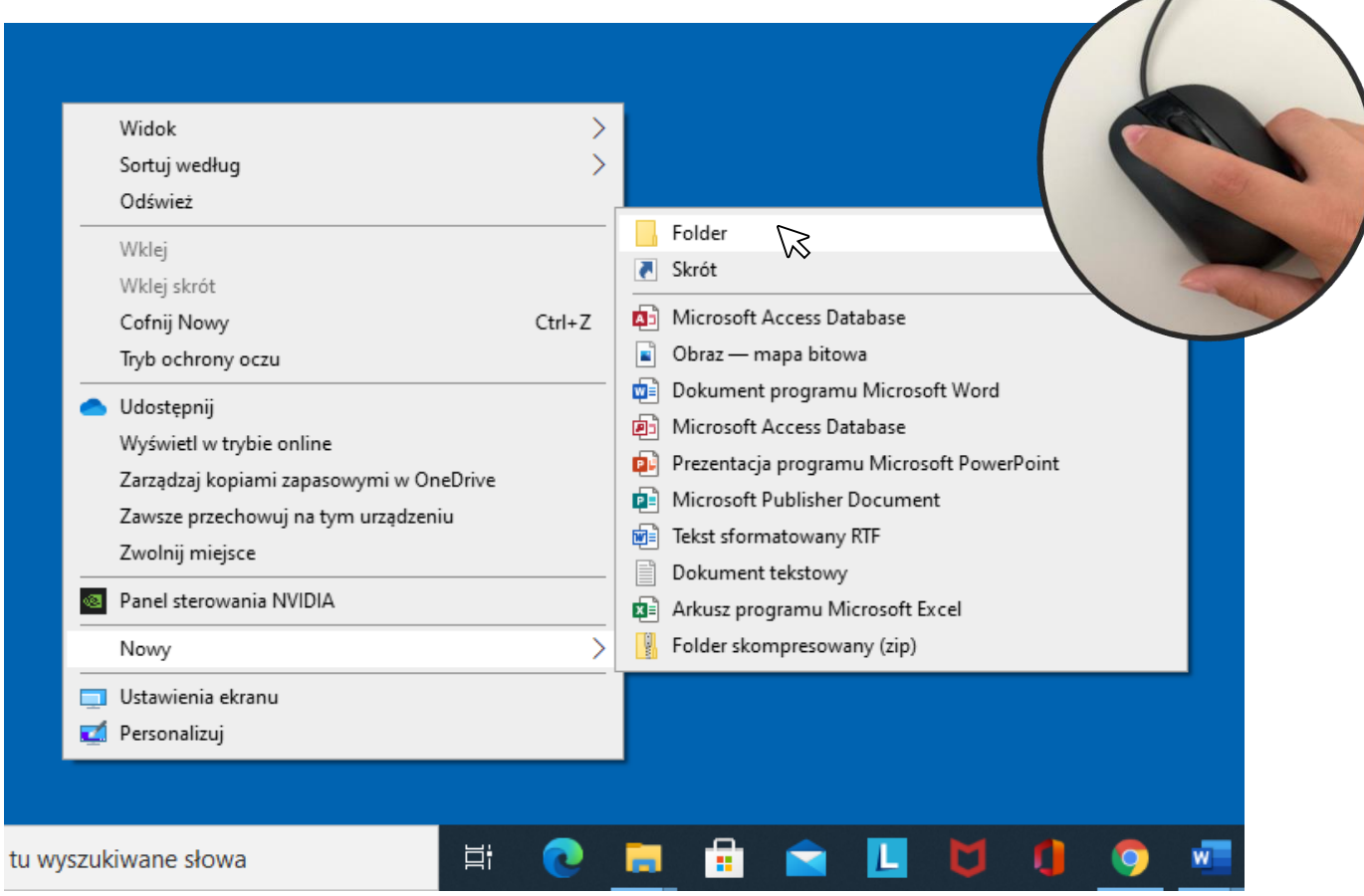

5. Powstał nowy folder, teraz trzeba mu nadać nazwę.

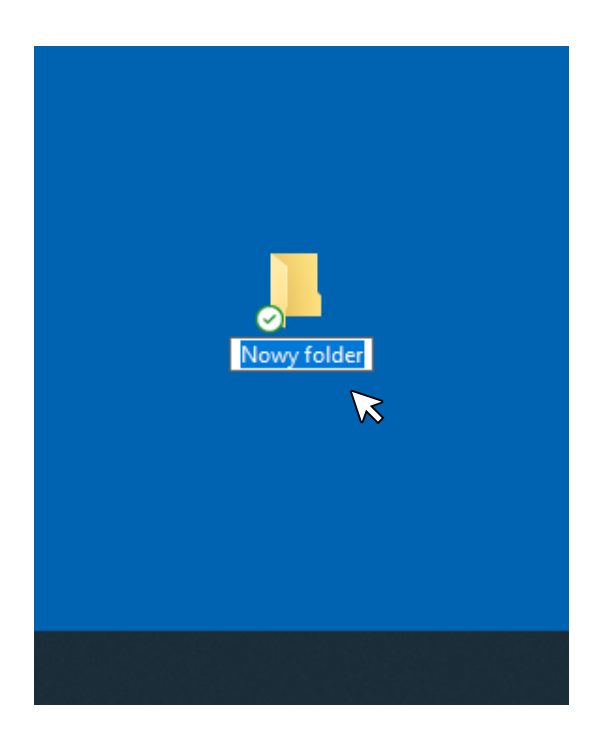

6. Napisz coś krótkiego, co łatwo zapamiętasz.

Aby go zapisać, naciśnij przycisk Enter na klawiaturze. Enter-

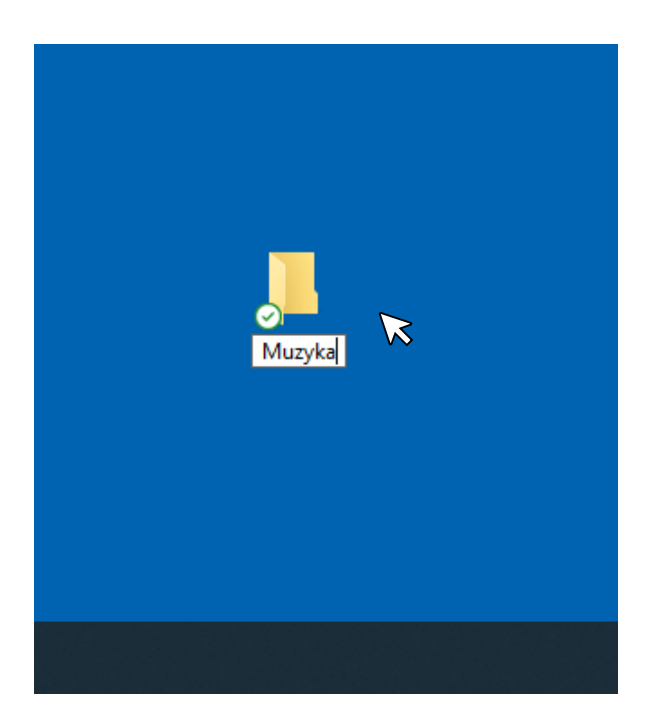

## **Jak usunąć folder**

1. Umieść mysz nad folderem, który chcesz usunąć.

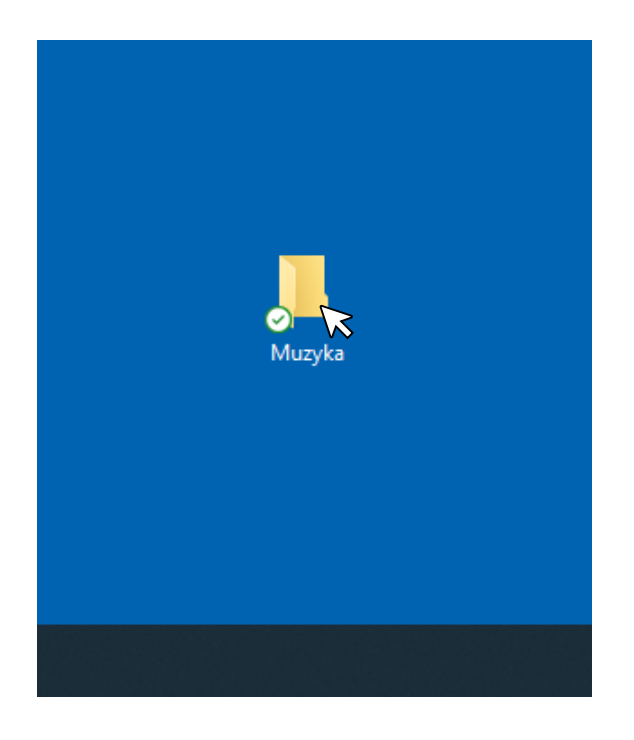

2. Kliknij folder prawym przyciskiem myszy.

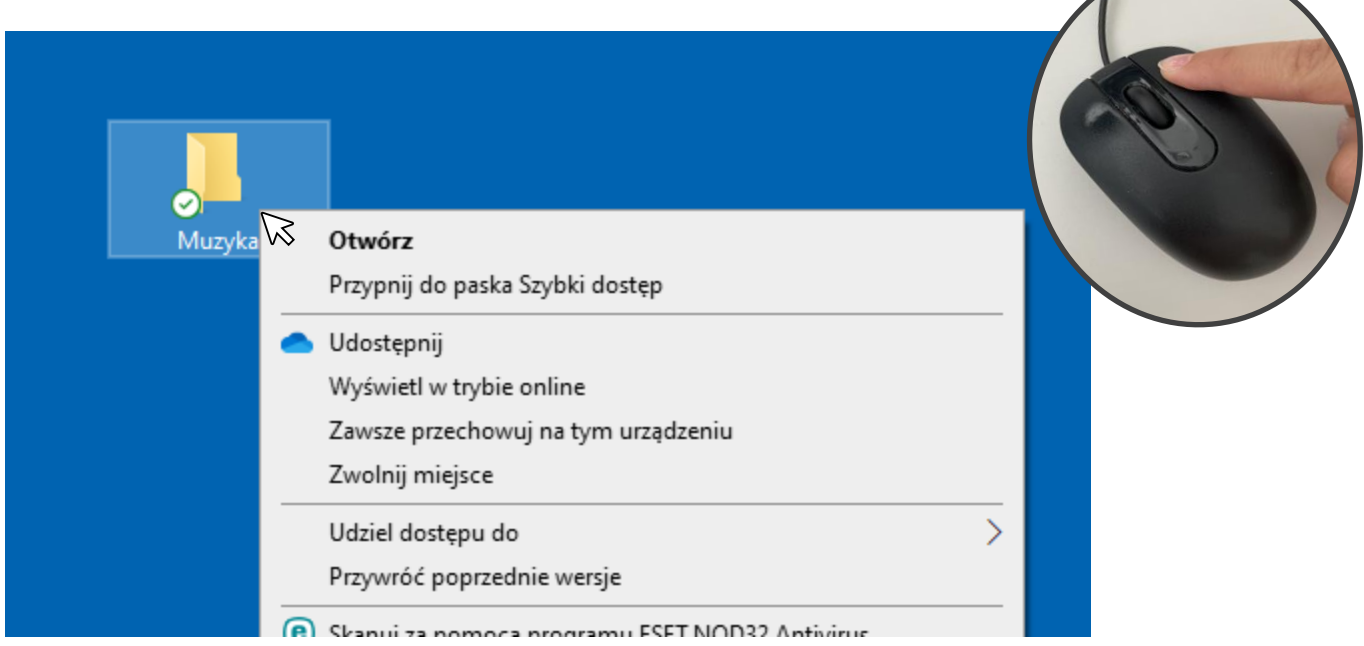

3. Kliknij **Usuń** lewym przyciskiem myszy.

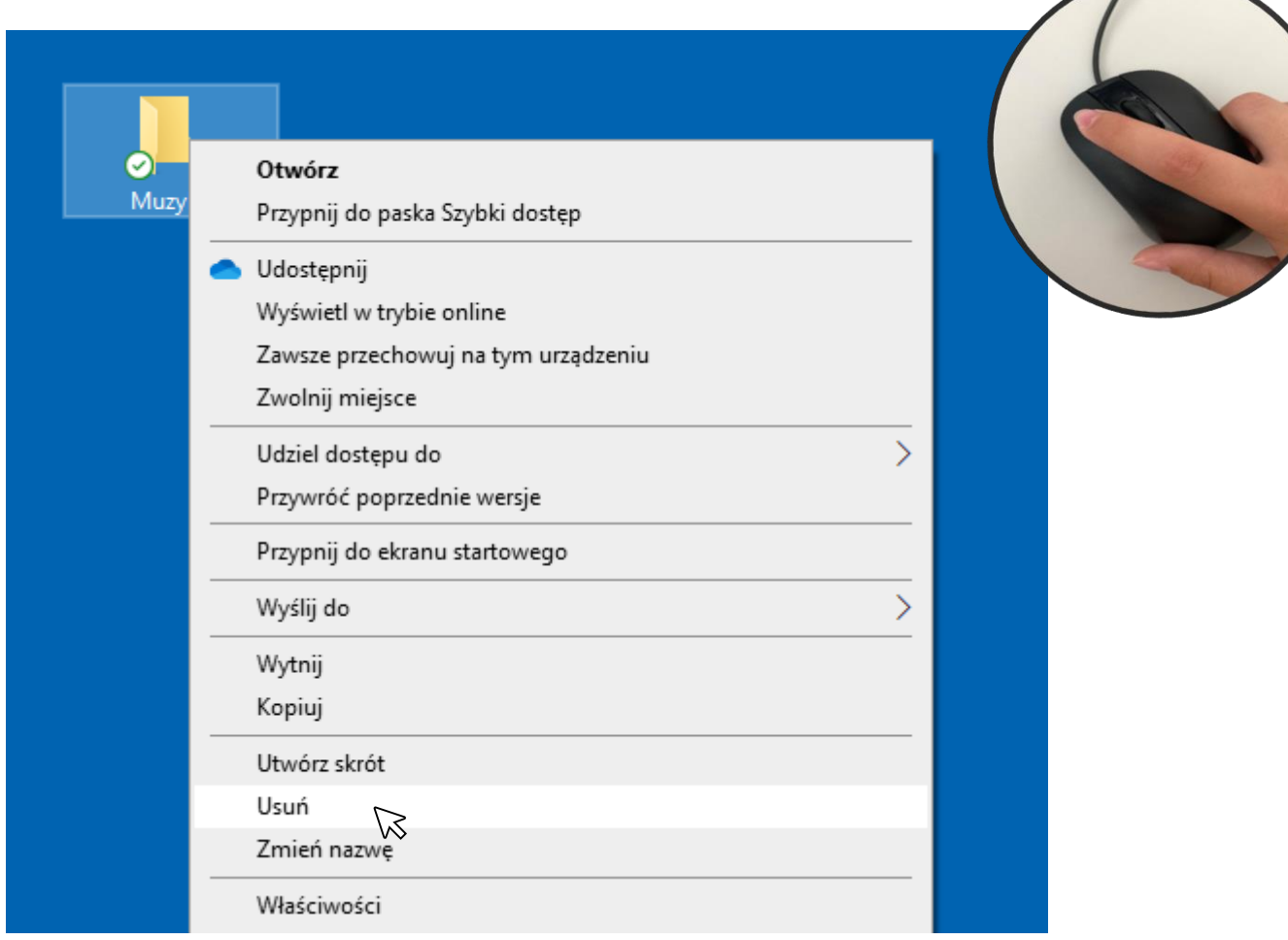

## **Jak przenosić pliki**

1. Wybierz plik, który chcesz przenieść lewym przyciskiem

myszy i przeciągnij go w nowe miejsce.

Możesz przeciągnąć plik do folderu.

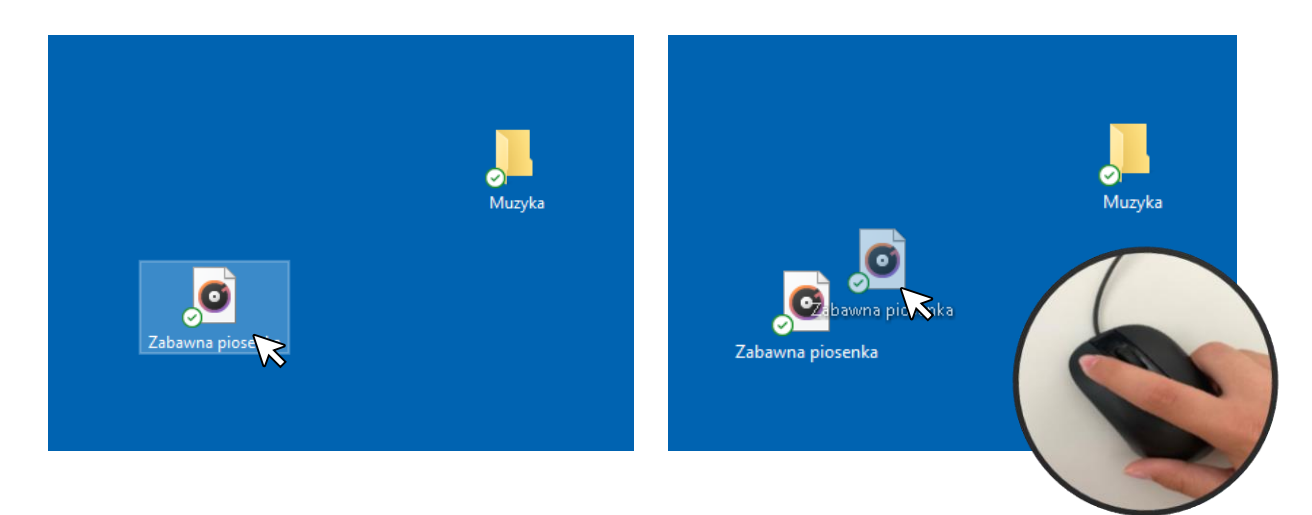

Podczas przeciągania pliku musisz przytrzymywać lewy

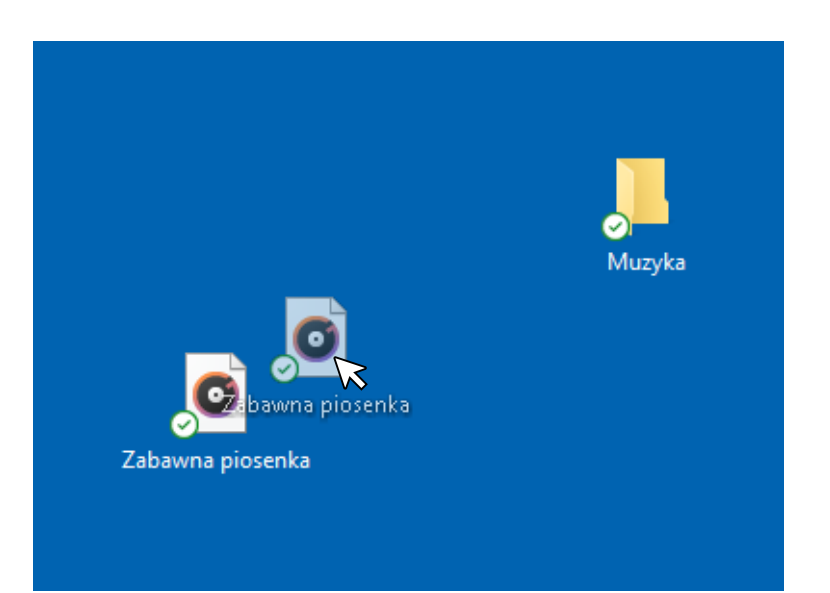

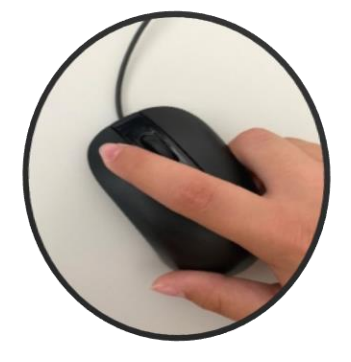

przycisk myszy.

2. Zwolnij lewy przycisk myszy tylko wtedy, gdy plik znajdzie się w żądanej pozycji.

- Jeśli chcesz przenieść plik do folderu, zwolnij lewy przycisk

myszy, gdy plik znajduje się na górze tego folderu.

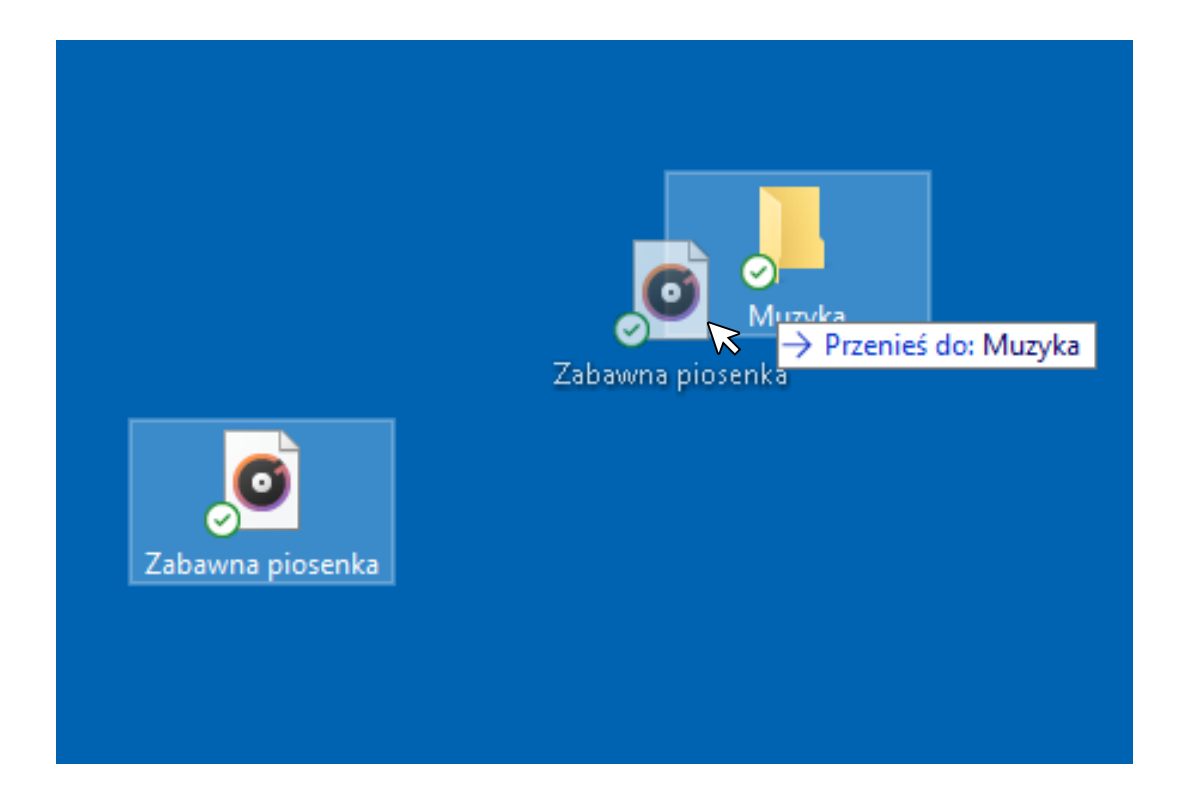

**Jak otwierać i zamykać foldery**

## **Aby otworzyć folder**

Kliknij dwa razy na folderze lewym przyciskiem myszy.

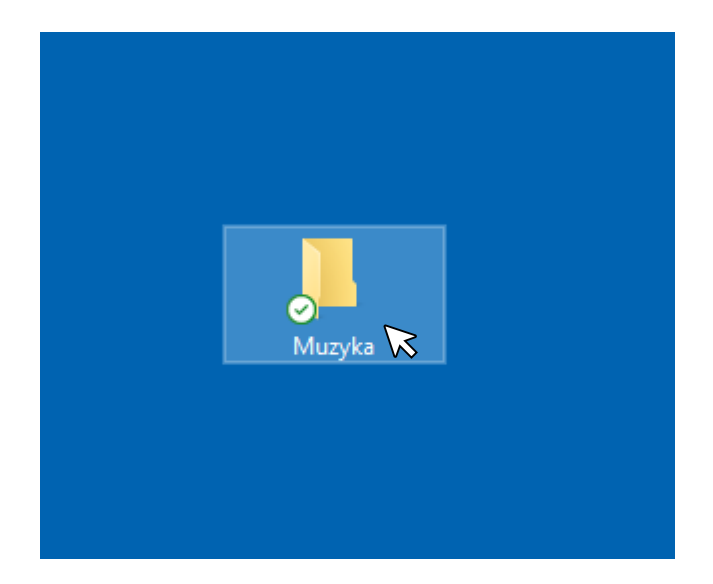

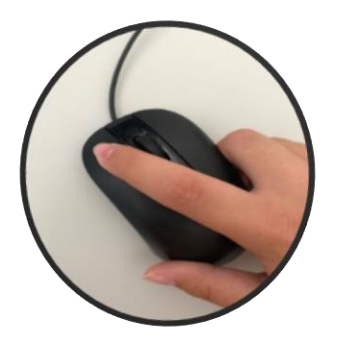

#### Folder jest otwarty.

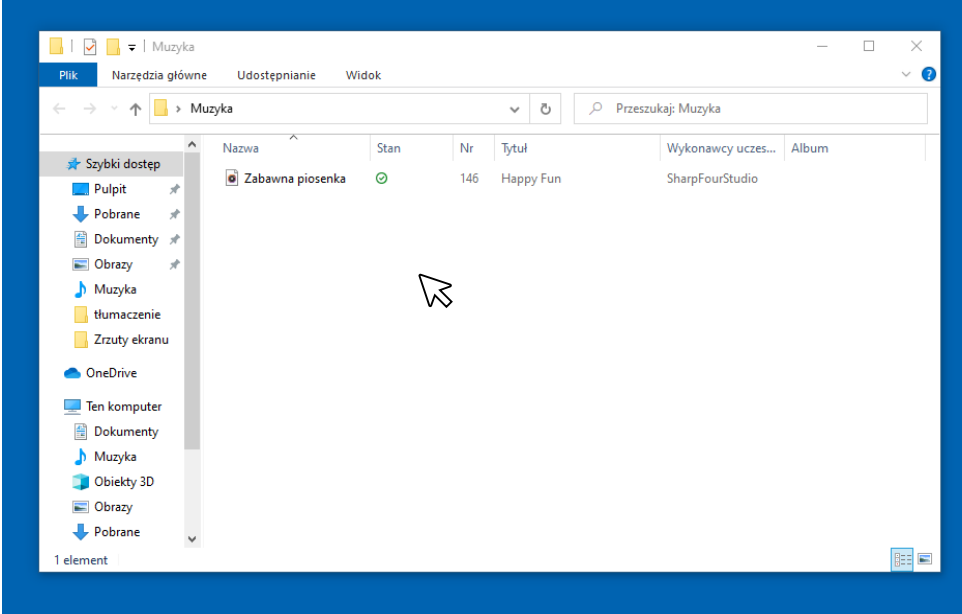

## **Aby zamknąć folder**

Musisz kliknąć lewym przyciskiem myszy na prawym górnym

 $\varnothing$ 

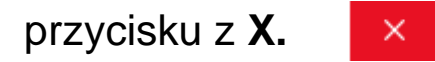

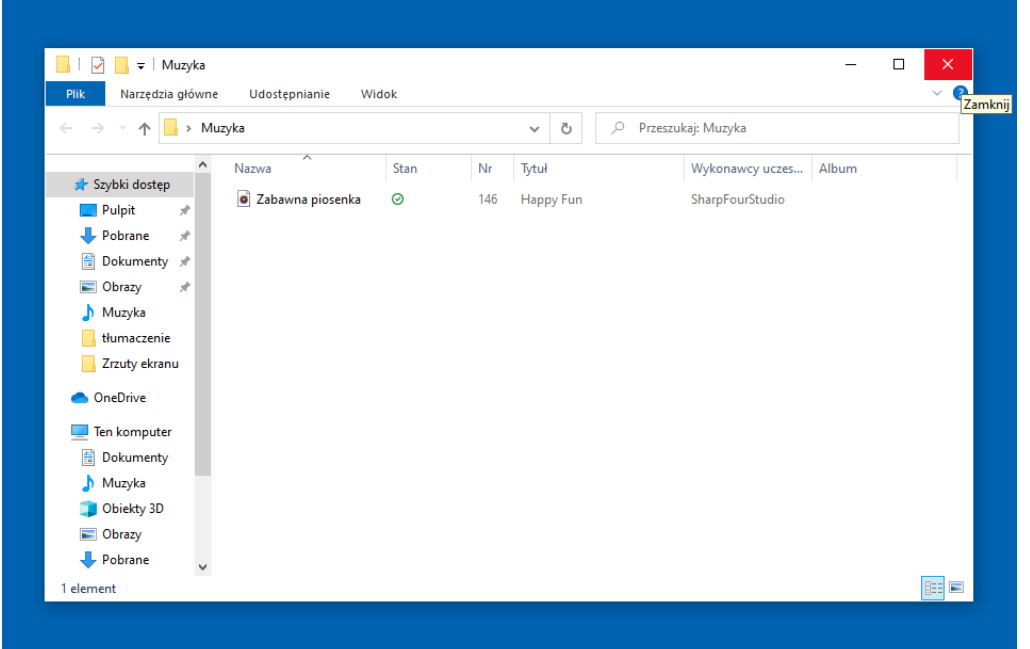

## Podstawy użycia komputera i ICT

**Autorzy łatwego do odczytania języka:** Eleonora Di Liberto, Cátia Brôco, Julián Antonio Díaz-Toledo Gómez, Mª Sagrario López Sánchez, Mª Rosa Sánchez López Guerrero, Veronika Juknevičienė, Živilė Paulauskaitė, Roberta Piazza, Valentina Perciavalle, Simona Rizzari, Anna Krasnowska, Malle Oberpal, Kaja Vaabel.

**Technicy graficzni łatwego do odczytania języka:** Martina Di Liberto,

Sandra Belchior, Julián Antonio Díaz-Toledo Gómez, Tomaš Karnecki,

Simona Rizzari, Piotr Grzegorz Bendiuk, Malle Oberpal, Kaja Vaabel.

**Korekta tego łatwego** do odczytania tekstu została wykonana przez: Dominik Staniaszek.

Źródło ilustracji z wprowadzenia: https://pixabay.com/it/

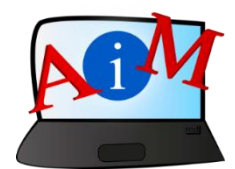

[https://accessibleinformationmaterial.blogspot.com](https://accessibleinformationmaterial.blogspot.com/)

Projekt współfinansowany w ramach programu Unii Europejskiej Erasmus+

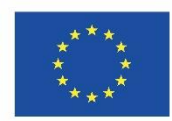

"Wsparcie Komisji Europejskiej dla produkcji tej publikacji nie stanowi poparcia dla treści, które odzwierciedlają jedynie poglądy autorów, a Komisja nie może zostać pociagnięta do odpowiedzialności za jakiekolwiek wykorzystanie informacji w niej zawartych."